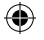

Dziękujemy za wybranie mobilnego modemu szerokopasmowego USB Huawei E3276, pierwszego modemu obsługującego prędkości LTE do 150 Mb/s.

#### **Uwaga!**

Niniejsza instrukcja opisuje wygląd modemu USB, a także sposób jego przygotowania do działania, instalacji i odłączania od komputera. W celu zapoznania się z informacjami dotyczącymi programu do obsługi urządzenia należy zajrzeć do pomocy online dołączonej do tego programu.

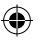

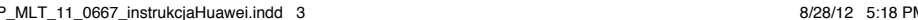

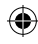

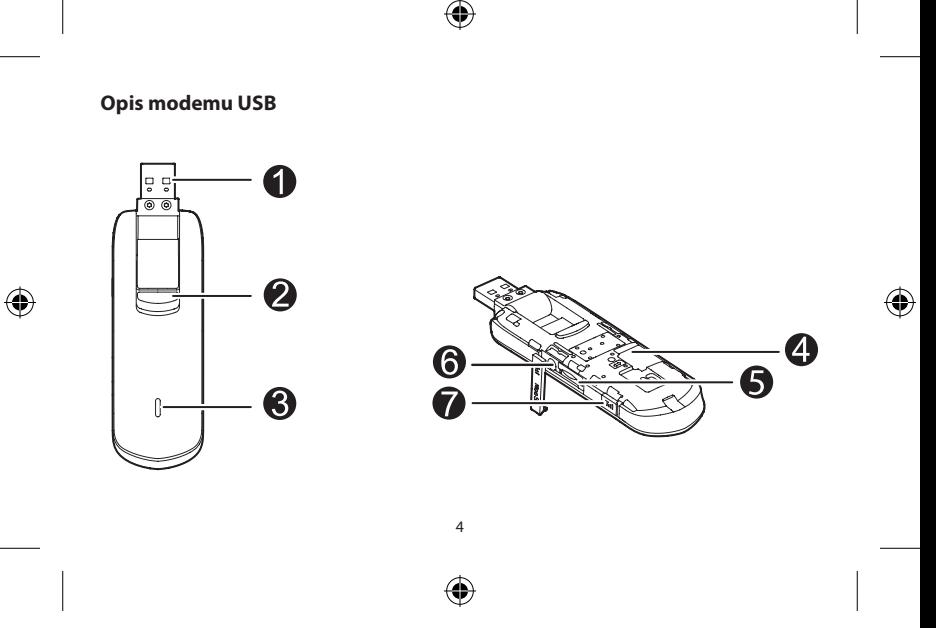

#### **1. Obrotowe złącze USB**

Służy do podłączenia modemu USB do komputera.

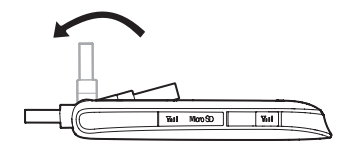

#### **2. Przycisk odblokowania złącza USB**

Naciśnij przycisk, aby wysunąć konektor USB, postępuj zgodnie z ilustracją poniżej.

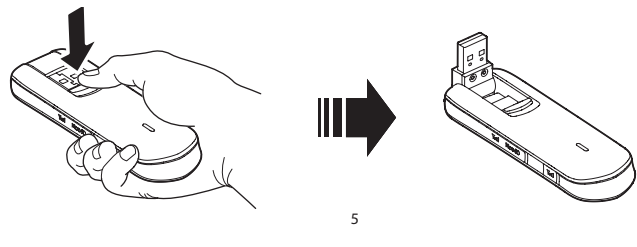

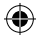

⊕

#### **3. Wskaźnik LED**

Wskazuje stan modemu USB.

- **•** Dwa mignięcia w kolorze zielonym, co 2 s: modem USB jest włączony.
- **•** Jedno mignięcie w kolorze zielonym, co 0,2 s: modem USB wgrywa oprogramowanie lub sterownik.
- **•** Jedno mignięcie w kolorze zielonym, co 2 s: modem USB rejestruje się do sieci 2G.
- **•** Jedno mignięcie w kolorze niebieskim, co 2 s: modem USB rejestruje się do sieci 3G/HSPA+.
- **•** Jedno mignięcie w kolorze niebieskozielonym, co 2 s: modem USB rejestruje się do sieci LTE.
- **•** Ciągłe światło w kolorze zielonym: modem USB jest podłączony do sieci 2G.
- **•** Ciągłe światło w kolorze niebieskim: modem USB jest podłączony do sieci 3G.
- **•** Ciągłe światło w kolorze niebieskozielonym: modem USB jest podłączony do sieci HSPA+/LTE.

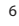

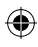

**•** Wyłączone: modem USB jest wyłączony.

# **4. Gniazdo i uchwyt karty SIM**

Miejsce na kartę SIM.

## **5. Gniazdo karty microSD**

Służy do podłączenia karty microSD o pojemności do 32 GB.

#### **6. Główne gniazdo anteny zewnętrznej RX/TX (znajduje się pod pokrywą Micro SD, typ gniazda TS-5)**

Służy do podłączenia wtyku anteny zewnętrznej parapetowej lub wtyku promiennika poziomego anteny kominowej.

# **7. Dodatkowe gniazdo anteny zewnętrznej TX (typ gniazda TS-5)**

Służy do podłączenia wtyku promiennika pionowego anteny kominowej.

#### **Przygotowywanie modemu USB do działania Przygotowanie karty SIM**

# **UWAGA!**

Modem wyposażony jest w gniazdo SIM, obsługujące karty w aktualnie najbar-

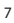

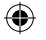

dziej popularnym formacie – Mini SIM. Jeśli w punkcie sprzedaży wraz z modemem otrzymałeś kartę uniwersalną, pozwalającą na obsługę Mini SIM oraz mniejszego formatu Micro SIM, delikatnie wyłam kartę większego formatu, zgodnie z rysunkiem poniżej (wzdłuż przerywanej linii).

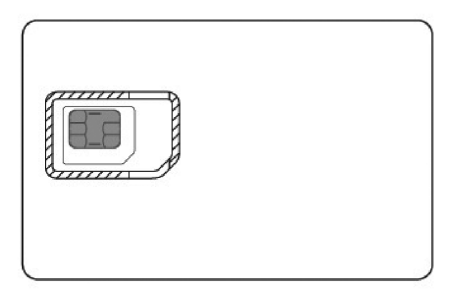

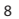

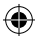

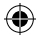

#### **Wkładanie karty SIM**

- 1. Przesuń i zdejmij przednią pokrywę modemu USB.
- 2. Włóż kartę SIM do odpowiedniego gniazda zgodnie z ilustracją poniżej. Upewnij się, że metalowe styki karty SIM są skierowane w stronę modemu – modem nie będzie funkcjonował, jeżeli karta zostanie wsunięta w niewłaściwy sposób.
- 3. Załóż przednią pokrywę i przesuń ją na miejsce.

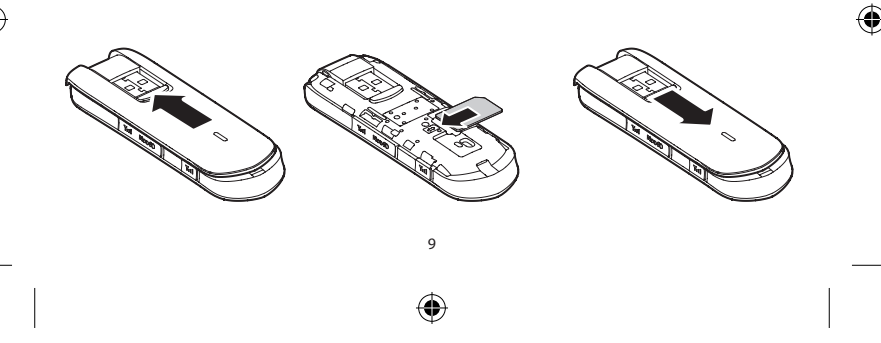

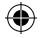

#### **Wkładanie karty microSD**

Włóż kartę microSD do modemu USB zgodnie z ilustracją poniżej.

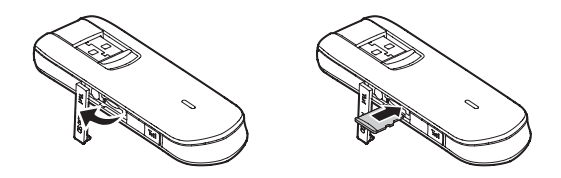

#### **Uwaga!**

• Karta microSD należy do akcesoriów opcjonalnych. Jeśli nie została dołączona do zestawu, można ją kupić oddzielnie.

• Upewnij się, że karta SIM jest włożona zgodnie z oznaczeniem na gnieździe karty SIM, a karta microSD – zgodnie z oznaczeniem na gnieździe karty microSD.

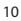

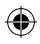

- 
- Nie należy wyjmować karty microSD ani karty SIM, gdy jest w użyciu. W przeciwnym razie karta, podobnie jak i modem USB, może ulec awarii, a zapisane na niej dane mogą zostać uszkodzone.

## **Podłączanie anteny zewnętrznej**

#### **Maksymalne dla danej lokalizacji parametry transmisji danych uzyskać pomoże antena zewnętrzna.**

Szczegółowych informacji odnośnie zalecanego rodzaju anteny zewnętrznej oraz sposobu jej montażu można uzyskać w Punkcie Sprzedaży.

#### **Instalowanie i odinstalowanie**

Procedura instalacji programu do obsługi modemu zależy od zainstalowanego na komputerze systemu operacyjnego. Poniżej opisano sposób postępowania w przypadku systemu Windows 7.

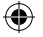

#### **Podłączanie modemu USB do komputera**

Wsuń modem USB do portu USB w komputerze.

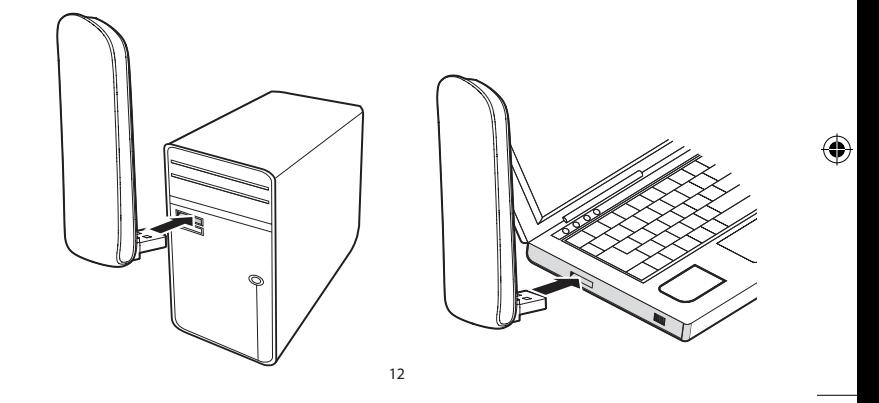

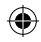

€

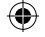

#### **Instalacja programu do połączenia z Internetem**

- 1. Podłącz modem USB do komputera.
- 2. System operacyjny automatycznie wykryje i rozpozna nowy sprzęt, a następnie uruchomi kreatora instalacji.

#### **Uwaga!**

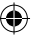

Jeśli program do automatycznego uruchamiania nie odpowiada, wejdź w"**Mój komputer**", uruchom dysk z aplikacją do połączenia z Internetem, a następnie kliknij dwukrotnie plik **AutoRun.exe**, aby uruchomić instalację programu.

- 3. Postępuj zgodnie z instrukcjami wyświetlanymi na ekranie przez kreatora instalacii.
- 4. Po zainstalowaniu programu na pulpicie pojawi się ikona programu do obsługi modemu.

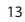

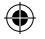

#### **Uruchamianie programu do obsługi modemu**

Po zainstalowaniu, program do obsługi modemu zostaje uruchomiony automatycznie. Podczas każdego kolejnego podłączenia modemu USB do komputera, program do jego obsługi również będzie uruchamiany automatycznie.

Aby uruchomić program do obsługi modemu, możesz również kliknąć dwukrotnie jego ikonę skrótu na pulpicie.

## **Odłączanie modemu USB**

- 1. Kliknij dwukrotnie ikonę w obszarze powiadomień. Zostanie wyświetlone okno dialogowe "Bezpieczne usuwanie sprzętu i wysuwanie nośników".
- 2. Wybierz odpowiednie urządzenie i kliknij na nie.
- 3. Po wyświetleniu komunikatu "Sprzęt może być bezpiecznie usunięty wyjmij z gniazda modem USB".

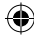

P\_MLT\_11\_0667\_instrukcjaHuawei.indd 15 8/28/12 5:19 PM

#### **Usuwanie programu do obsługi modemu**

- 1. Wybierz opcję Menu start > Panel sterowania > Programy i funkcje.
- 2. Na liście zainstalowanych programów wyszukaj program do obsługi modemu i kliknij prawym przyciskiem myszy. Wybierz "Odinstaluj", aby go odinstalować.

#### **Uwaga!**

Zamknij program do obsługi modemu przed jego odinstalowaniem.

#### **Obsługa VPN (Virtual Private Network)**

Jeśli korzystasz z VPN poprzez klienta CISCO, np. do dostępu do sieci firmowej, do prawidłowego działania poczty e-mail może być konieczna zmiana ustawienia **Typ połączenia**. Aby wykonać zmianę, wejdź do menu **Narzędzia**, wybierz zakładkę **Ustawienia**, następnie w karcie **Aplikacja**, w części **Typ połączenia** zaznacz opcję **RAS (modem).** Zmianę ustawienia należy wykonać, kiedy połączenie z Internetem jest rozłączone.

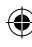

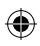

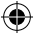

Copyright © Huawei Technologies Co., Ltd. 2012. Wszystkie prawa zastrzeżone.

Żadnej części niniejszego dokumentu nie można powielać ani przesyłać w jakiejkolwiek postaci i w jakikolwiek sposób bez uprzedniej pisemnej zgody firmy Huawei Technologies Co., Ltd.

Urządzenie opisane w niniejszej instrukcji może zawierać oprogramowanie chronione prawami autorskimi Huawei Technologies Co., Ltd. lub ewentualnych licencjodawców. Klienci nie mogą w żaden sposób powielać, dystrybuować, modyfikować, dekompilować, dezasemblować, deszyfrować, wyodrębniać, poddawać inżynierii wstecznej, dzierżawić, cedować ani sublicencjonować tego oprogramowania, chyba że ograniczenia takie są zabronione przez obowiązujące przepisy lub działania takie są dozwolone przez odpowiednich właścicieli praw autorskich w ramach licencii.

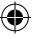

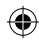

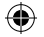

#### **Znaki towarowe i zezwolenia.**

 $\mathcal{F}$  is  $\mathcal{F}$ , i są znakami towarowymi lub zastrzeżonymi znakami towarowymi firmy Huawei Technologies Co., Ltd.

Pozostałe znaki towarowe, nazwy produktów, usług i firm wymienione w niniejszej instrukcji stanowią własność ich prawowitych właścicieli.

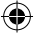

#### **Uwaga!**

Niektóre funkcje urządzenia i jego akcesoriów opisanych w niniejszym dokumencie są zależne od zainstalowanego oprogramowania, wydajności i ustawień sieci lokalnej, dlatego mogą nie być uaktywnione lub mogą być ograniczone przez operatorów sieci lokalnych lub usługodawców sieciowych. W związku z tym opisy zawarte w instrukcji mogą nie odpowiadać dokładnie charakterystyce zakupionego urządzenia lub jego akcesoriów.

Firma Huawei Technologies Co., Ltd. zastrzega sobie prawo do zmiany lub modyfikowania informacji bądź specyfikacji zawartych w niniejszej instrukcji bez wcze-

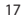

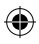

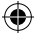

śniejszego powiadomienia i bez ponoszenia odpowiedzialności za te zmiany.

## **WYŁĄCZENIE ODPOWIEDZIALNOŚCI z TYTUŁU GWARANCJI**

ZAWARTOŚĆ NINIEJSZEJ INSTRUKCJI JEST DOSTARCZANA W STANIE "JAK JEST". POZA KWESTIAMI WYMAGANYMI PRZEZ OBOWIAZUJĄCE PRZEPISY PRAWA, DOKŁADNOŚĆ, NIEZAWODNOŚĆ I ZAWARTOŚĆ TEJ INSTRUKCJI NIE SA OBJETE ŻADNA GWARANCJA, WYRAŹNA ANI DOROZUMIANA, W TYM MIEDZY INNYMI DOROZUMIANĄ GWARANCJĄ PRZYDATNOŚCI HANDLOWEJ i PRZYDATNOŚCI DO OKREŚLONEGO CELU.

W MAKSYMALNYM DOZWOLONYM PRZEZ OBOWIĄZUJĄCE PRZEPISY PRAWA ZAKRESIE FIRMA HUAWEI TECHNOLOGIES CO., LTD. NIE PONOSI ODPOWIEDZIAL-NOŚCI ZA SZKODY SPECJALNE, UBOCZNE, POŚREDNIE i WTÓRNE, JAK RÓWNIEŻ z TYTUŁU UTRATY ZYSKÓW, MOŻLIWOŚCI PROWADZENIA DZIAŁALNOŚCI GO-SPODARCZEJ, PRZYCHODÓW, DANYCH, DOBREGO IMIENIA i PRZEWIDYWANYCH OSZCZĘDNOŚCI.

18

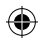

€

#### **Przepisy importowe i eksportowe**

Klienci są zobowiązani do przestrzegania wszystkich obowiązujących przepisów eksportowych i importowych i są odpowiedzialni za uzyskanie wszelkich wymaganych zezwoleń rządowych i licencji pozwalających na eksportowanie, reeksportowanie bądź importowanie urządzenia opisanego w niniejszej instrukcji, w tym także oprogramowania i zawartych w nim danych technicznych.

#### **Ostrzeżenia i środki ostrożności**

Niniejsza część zawiera ważne informacje dotyczące obsługi urządzenia. Znajdują się tu również informacje na temat jego bezpiecznego użytkowania. Przed rozpoczęciem korzystania z urządzenia należy dokładnie zapoznać się z tymi informaciami.

#### **Urządzenia elektroniczne**

Nie używać urządzenia w miejscach, w których korzystanie z niego jest zabronione. Nie korzystać z urządzenia, jeśli może to prowadzić do powstania niebez-

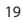

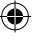

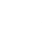

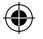

piecznych sytuacji lub zakłóca działanie innych urządzeń elektronicznych.

#### **Sprzęt medyczny**

- **•** Należy postępować zgodnie z przepisami i zasadami obowiązującymi w szpitalach i innych placówkach służby zdrowia. Nie używać urządzenia w miejscach, w których korzystanie z niego jest zabronione.
- **•** Niektóre urządzenia bezprzewodowe mogą wpływać na działanie aparatów słuchowych lub rozruszników serca. W razie problemów należy skontaktować się z dostawcą usług.
- **•** W przypadku korzystania z elektronicznych urządzeń medycznych należy skonsultować się z lekarzem lub producentem urządzenia, aby dowiedzieć się, czy fale radiowe wpływają na jego działanie.

#### **Strefa zagrożenia wybuchem**

Nie należy korzystać z urządzenia w żadnym obszarze potencjalnie należącym do strefy zagrożenia wybuchem oraz należy stosować się do wszelkich znaków i instrukcji. Obszary potencjalnie zagrożone wybuchem obejmują miejsca,

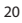

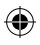

w których zwykle zaleca się wyłączenie silnika pojazdu. W takich miejscach iskrzenie mogłoby doprowadzić do wybuchu lub pożaru, a w następstwie do obrażeń ciała, a nawet śmierci. Nie wolno korzystać z urządzenia w punktach tankowania paliwa, takich jak stacje benzynowe. Należy przestrzegać ograniczeń dotyczących użytkowania urządzeń radiowych obowiązujących na terenach składów, magazynów i punktów dystrybucji paliw oraz w zakładach chemicznych. Ponadto należy przestrzegać ograniczeń obowiązujących w obszarach, w których przeprowadzane są kontrolowane eksplozje. Przed rozpoczęciem korzystania z urządzenia należy sprawdzić, czy dany obszar nie jest zagrożony wybuchem, ponieważ niektóre z nich mogą nie być oznaczone w widoczny sposób. Obszary takie to m.in.: niższy pokład statku, miejsca składowania lub przepompowywania chemikaliów oraz miejsca, w których występuje zanieczyszczenie powietrza substancjami chemicznymi lub np. pyłem czy opiłkami metalu. W przypadku

pojazdów napędzanych gazem płynnym (np. propanem lub butanem) należy zasięgnąć informacji u producenta celem ustalenia, czy można w bezpieczny sposób korzystać z urządzenia w ich pobliżu.

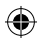

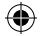

#### **Bezpieczeństwo ruchu drogowego**

Podczas korzystania z urządzenia należy przestrzegać wszystkich obowiązujących przepisów. Aby zapobiec wypadkom, nie należy korzystać z urządzenia bezprzewodowego podczas kierowania pojazdem.

Sygnały radiowe mogą zakłócać pracę układów elektronicznych montowanych w pojazdach silnikowych. W celu uzyskania dalszych informacji należy się skontaktować z producentem pojazdu.

W pojeździe nie należy umieszczać urządzenia na poduszce powietrznej ani w obszarze, w którym dochodzi do jej otwarcia. Poduszka powietrzna napełnia się z dużą siłą, dlatego też w przypadku jej otwarcia urządzenie mogłoby spowodować obrażenia ciała.

Nie należy korzystać z urządzenia podczas lotu samolotem ani przed wejściem na jego pokład. Korzystanie z urządzeń bezprzewodowych w samolocie może zakłócać pracę urządzeń pokładowych oraz bezprzewodowej sieci telefonicznej. Może też zostać uznane za niezgodne z prawem.

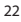

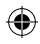

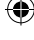

#### P\_MLT\_11\_0667\_instrukcjaHuawei.indd 23 8/28/12 5:19 PM

## **Środowisko pracy**

Nie używać urządzenia w miejscach zapylonych, wilgotnych, zanieczyszczonych lub w miejscach, w których występuje pole magnetyczne. W przeciwnym razie może dojść do awarii obwodów.

Podczas burzy z wyładowaniami atmosferycznymi nie należy korzystać z urządzenia, jeśli jest ładowane, aby wyeliminować ryzyko porażenia piorunem.

Korzystając z urządzenia należy przestrzegać wszystkich obowiązujących przepisów oraz szanować prywatność i ustawowe prawa innych osób.

Podczas korzystania z urządzenia temperatura otoczenia powinna wynosić od  $-10^{\circ}$ C do  $+40^{\circ}$ C.

#### **Bezpieczeństwo dzieci**

Należy przestrzegać wszystkich środków ostrożności dotyczących bezpieczeństwa dzieci. Pozwolenie dziecku na zabawę urządzeniem lub jego akcesoriami, które mogą zawierać demontowalne części, może być niebezpieczne ze względu

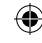

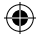

na ryzyko zadławienia. Należy upewnić się, że urządzenie i akcesoria znajdują się poza zasięgiem małych dzieci.

#### **Akcesoria**

Należy używać wyłącznie akcesoriów dostarczonych przez producenta. Używanie urządzenia z akcesoriami innych producentów lub dostawców może być przyczyną unieważnienia gwarancji lub pozwoleń, jakie mają zastosowanie do tego urządzenia, spowodować jego awarię lub doprowadzić do powstania niebezpiecznych sytuacji.

#### **Czyszczenie i konserwacja**

Urządzenie bezprzewodowe może się nagrzewać podczas używania lub ładowania. Przed czyszczeniem lub konserwacją urządzenia bezprzewodowego należy zakończyć działanie wszystkich aplikacji i odłączyć urządzenie od komputera.

**•** Z urządzenia bezprzewodowego i akcesoriów należy korzystać ostrożnie i w czystym otoczeniu. Urządzenie bezprzewodowe należy trzymać z dala od

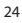

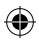

ognia oraz zapalonych papierosów.

- **•** Chronić urządzenie bezprzewodowe i akcesoria przed wodą oraz parą oraz nie dopuszczać do ich zawilgocenia.
- **•** Nie należy upuszczać, rzucać ani zginać urządzenia bezprzewodowego.
- **•** Urządzenie bezprzewodowe należy czyścić wilgotną, miękką ściereczką antystatyczną.
- **•** Do czyszczenia urządzenia nie należy używać detergentów, proszków ani innych środków chemicznych (takich jak alkohol i benzen).

## **Informacje o certyfikatach (SAR)**

Urządzenie bezprzewodowe jest nadajnikiem i odbiornikiem fal radiowych. Jest tak zaprojektowane, aby energia fal radiowych nigdy nie przekraczała granic bezpieczeństwa rekomendowanych przez międzynarodowe wytyczne. Wytyczne te zostały opracowane przez niezależną organizację naukową, Międzynarodową Komisję ds. Ochrony przed Promieniowaniem Niejonizującym (ICNIRP) z uwzględnieniem odpowiedniego marginesu bezpieczeństwa w celu zapewnienia ochrony wszystkim użytkownikom, bez względu na ich wiek i stan zdrowia.

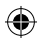

W wytycznych tych stosowaną jednostką pomiaru jest współczynnik absorpcji swoistej SAR. Limit SAR dla urządzeń bezprzewodowych wynosi 2,0 wata/kilogram (W/kg). Najwyższa wartość SAR zarejestrowana podczas testów urządzenia nie przekracza tego ograniczenia.

#### **Działanie podczas noszenia przy ciele**

Poniżej znajdują się istotne informacje dotyczące narażenia na działanie fal radiowych (RF):

- **•** Aby spełnić wytyczne dotyczące narażenia na działanie fal radiowych, z urządzenia należy korzystać w odległości przynajmniej 2,5 cm od ciała.
- **•** Niezastosowanie się do tych instrukcji może spowodować przekroczenie limitów ustalonych w wytycznych dotyczących narażenia na działanie fal radiowych.

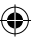

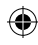

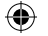

#### **Informacje na temat utylizacji i recyklingu**

 $\boxtimes$  Ten symbol na urządzeniu (i dołączonych bateriach) oznacza, że nie powinno być ono (ani baterie) wyrzucane razem ze zwykłymi odpadami domowymi. Nie należy wyrzucać urządzenia ani baterii razem z niesegregowanymi odpadami komunalnymi. Zużyte urządzenie (i baterie) należy przekazać do autoryzowanego punktu zbiórki w celu recyklingu lub odpowiedniej utylizacji.

W celu uzyskania szczegółowych informacji na temat recyklingu urządzenia i baterii należy skontaktować się z lokalnym urzędem miasta, firmą wywożącą odpady komunalne lub sklepem, w którym zakupiono urządzenie.

Sposób utylizacji tego urządzenia określa Dyrektywa Unii Europejskiej dotycząca zużytego sprzętu elektrotechnicznego i elektronicznego (WEEE). Oddzielenie zużytego sprzętu elektrotechnicznego i elektronicznego oraz baterii od innych odpadów ma na celu zminimalizowanie negatywnego wpływu na środowisko naturalne i zagrożenia dla zdrowia ludzkiego powodowanego przez obecność niebezpiecznych substancji.

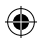

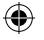

#### **Zmniejszanie ilości niebezpiecznych substancji**

To urządzenie jest zgodne z Rozporządzeniem Unii Europejskiej w sprawie rejestracji, oceny, udzielania zezwoleń i stosowanych ograniczeń w zakresie chemikaliów (REACH) (Rozporządzenie nr 1907/2006/WE Parlamentu Europejskiego i Rady) oraz z Dyrektywą Unii Europejskiej Ograniczenie użycia substancji niebezpiecznych (RoHS) (Dyrektywa 2002/95/WE Parlamentu Europejskiego i Rady). Więcej informacji na temat zgodności urządzenia z rozporządzeniem REACH można znaleźć na stronie internetowej www.huaweidevice.com/certification. Zaleca się regularne odwiedzanie powyższej strony w celu uzyskania aktualnych informacii.

#### **Zgodność z przepisami UE**

**Български: С настоящето** Huawei Technologies Co., Ltd. **декларира, че този уред съответства на основните изисквания и другите разпоредби на Директива** 1999/5/EC.

**Česky**: Huawei Technologies Co., Ltd., tímto prohlašuje, že toto zařízení je ve

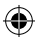

shodě se základními požadavky a dalšími souvisejícími opatřeními směrnice 1999/5/EC.

**Dansk**: Huawei Technologies Co., Ltd. erklærer hermed at denne enhed er i overensstemmelse med de obligatoriske krav og andre relevante bestemmelser i direktiv 1999/5/EF.

**Nederlands**: Hierbij verklaart Huawei Technologies Co., Ltd. dat dit apparaat in overeenstemming is met de essentiële eisen en de andere relevante bepalingen van richtlijn 1999/5/EC.

**English**: Hereby, Huawei Technologies Co., Ltd. declares that this device is in compliance with the essential requirements and other relevant provisions of Directive 1999/5/EC.

**Eesti**: Käesolevaga kinnitab Huawei Technologies Co., Ltd., et see seade vastab Direktiivi 1999/5/EÜ põhinõudmistele ja teistele asjakohastele määrustele.

**Suomi**: Huawei Technologies Co., Ltd. vakuuttaa täten, että tämä laite on yhden-

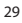

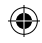

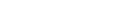

mukainen direktiivin 1999/5/EY olennaisten vaatimusten ja direktiivin muiden asiaankuuluvien lausumien kanssa.

**Français (Européen)**: Huawei Technologies Co., Ltd. déclare que ce produit est conforme aux exigences essentielles et aux autres dispositions pertinentes de la directive 1999/5/CE.

**Deutsch**: Huawei Technologies Co., Ltd. erklärt hiermit, dass dieses Produkt die erforderlichen Bestimmungen und andere relevante Verordnungen der Richtlinie 1999/5/EG einhält.

**Ελληνικά**: Δια της παρούσης η Huawei Technologies Co., Ltd. δηλώνει ότι αυτή η συσκευή συμμορφώνεται με τις βασικές απαιτήσεις και άλλες σχετικές διατάξεις της οδηγίας 1999/5/ΕΚ.

**Magyar**: Jelen nyilatkozaton keresztül a Huawei Technologies Co., Ltd. kijelenti, hogy a készülék megfelel az EC/5/1999 Irányelv összes lényeges követelményének és vonatkozó előírásának.

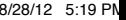

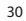

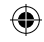

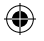

**Gaeilge**: Fograíonn Huawei Technologies Co., Ltd. leis seo go bhfuil an fheiste seo i gcomhlíonadh leis na fíor-riachtanais agus na forálacha eile maidir le Treoir 1999/5/AE.

**Italiano**: Col presente documento, Huawei Technologies Co., Ltd. dichiara che questo dispositivo è conforme ai requisiti essenziali e alle altre disposizioni applicabili della Direttiva 1999/5/CE.

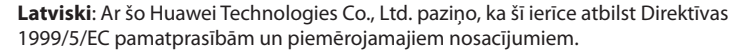

**Lietuviškai**: Šiuo Huawei Technologies Co., Ltd. praneša, kad šis įtaisas atitinka Direktyvos 1999/5/EC pagrindinius reikalavimus ir taikomas sąlygas.

**Malti**: Hawnhekk, Huawei Technologies Co., Ltd. tiddikjara li dan it-tagħmir hu konformi mal-ħtiġijiet essenzjali u provvedimenti rilevanti oħrajn ta' Direttiva 1999/5/KE.

**Polski**: Wymieniona w tym dokumencie firma Huawei Technologies Co., Ltd.

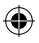

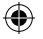

deklaruje, że niniejsze urządzenie spełnia zasadnicze wymagania w zakresie zgodności oraz inne odnośne postanowienia Dyrektywy 1999/5/EC.

**Português (Europeu)**: Deste modo, a Huawei Technologies Co., Ltd. declara que este dispositivo está em conformidade com os requisitos essenciais e outras provisões relevantes da Directiva 1999/5/CE.

**Română**: Prin prezenta Huawei Technologies Co., Ltd. declară că acest dispozitiv este conform cu cerinţele esenţiale şi alte prevederi relevante ale directivei 1999/5/CE.

**Slovenčina**: Huawei Technologies Co., Ltd. týmto vyhlasuje, že zariadenie je v súlade so základnými požiadavkami a inými relevantnými predpismi Smernice 1999/5/ES.

**Slovenščina**: Huawei Technologies Co., Ltd. izjavlja, da je ta naprava v skladu z bistvenimi zahtevami in drugimi ustreznimi določbami Direktive 1999/5/ES.

**Español (Europeo)**: Con el presente documento, Huawei Technologies Co., Ltd.

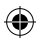

declara que este dispositivo cumple con los requisitos esenciales y con las demás disposiciones correspondientes de la Directiva 1999/5/CE.

**Svenska**: Huawei Technologies Co., Ltd. förklarar härmed att denna produkt överensstämmer med de grundläggande kraven och andra relevanta föreskrifter i direktiv 1999/5/EG.

Deklaracja zgodności jest dostępna na stronie internetowej www.huaweidevice. com/certification.

Uwaga:

Należy przestrzegać przepisów obowiązujących w kraju użytkowania urządzenia. Korzystanie z tego urządzenia może podlegać ograniczeniom w niektórych lub wszystkich krajach Unii Europejskiej (UE).

Aktualny numer linii telefonicznej i adres e-mail w kraju zamieszkania można znaleźć na stronie www.huaweidevice.com/worldwide/support/hotline.

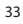

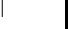

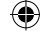

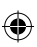

# $\left($  Deklaracja Zgodności UE<br>wedug Dyrektywy w sprawe urządzeń radiowych i<br>teksomunikacyjnych urządzeń końcowych nr 1898/EC Deklaracja Zgodności UE

Dla następującego wyposażenia

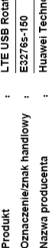

Adres producenta

ı.

Bantian, Longgang District, Guangdong, P. R. China Shenzhen, 518129

logies Co., Ltd.

ă

niniejszym potwiercza się zgodność z wymaganiami ustanowionymi w<br>okres potwiercza potwiercza potwiercza potwiercza potwiercza potwiercza potwiercza potwiercza potwierzenia<br>radiowych i telekomunikacyjnych urządzeni końcowyc zgodności z niniejszą Dyrektywą zastosowano następujące normy:

Bezpieczeństwo: EN 60950-1:2006/A11:2009/A1:2010/A12:2011;

: EN 62311:2008; EN 62209-2:2010; Zdrowie

Zgodność elektromagnetyczna: EN 301 489-1 V1.9.2;

EN 301 489-24 V1.5.1;

EN 301 489-7 V1.3.1;

Urzadzenia radiowe: EN 301 511 V9.0.2: EN 301 908-2 V5.2.1:

34

EN 301 908-1 V5.2.1; EN 301 908-13 V5.2.1

Za wystawienie niniejszej deklaracji odpowiedzialny jest:

⊠ Producent □ Uprawniony przedstawiciel ustanowiony w granicach Unii Europejskiej

Osoba odpowiedzialna za wystawienie niniejszej deklaracji KangYing .. imię, nazwisko

**Stanowisko/Tytuł** 

: Regulatory Compilance Manager (menedżer<br>ds. zgodności z przepisami prawa)

百磨

**Books Liberty** A. Kang Yije 2012-06-26<br>(Date) Shenzhen<br>(Miejscowość)

ดิ

ă

€